## 任意バーコードの作り方

## ● プログラムの場所

BCPOS フォルダ内にある「PrintUtil2.exe」がプログラムです。

● 印刷方法

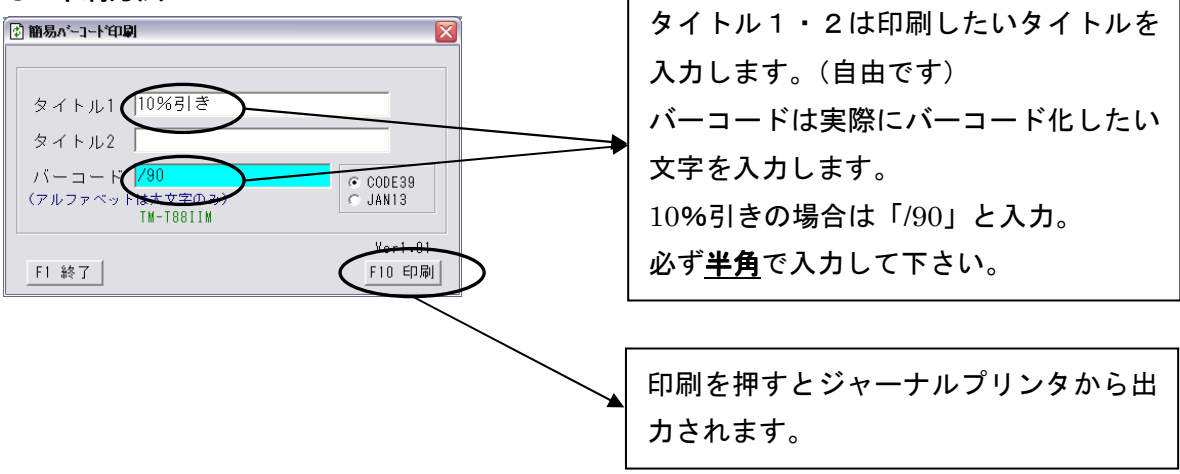

・ Code39 で作成するため、アルファベットのバーコード印刷が可能です。 スタッフバーコード、部門割当キーのバーコードが印刷できます。 その際、注意する点がバーコードのところに「STAFF01」などと 入力するのですが、必ず半角の大文字で入力してください。